# eppendorf

Register your instrument! www.eppendorf.com/myeppendorf

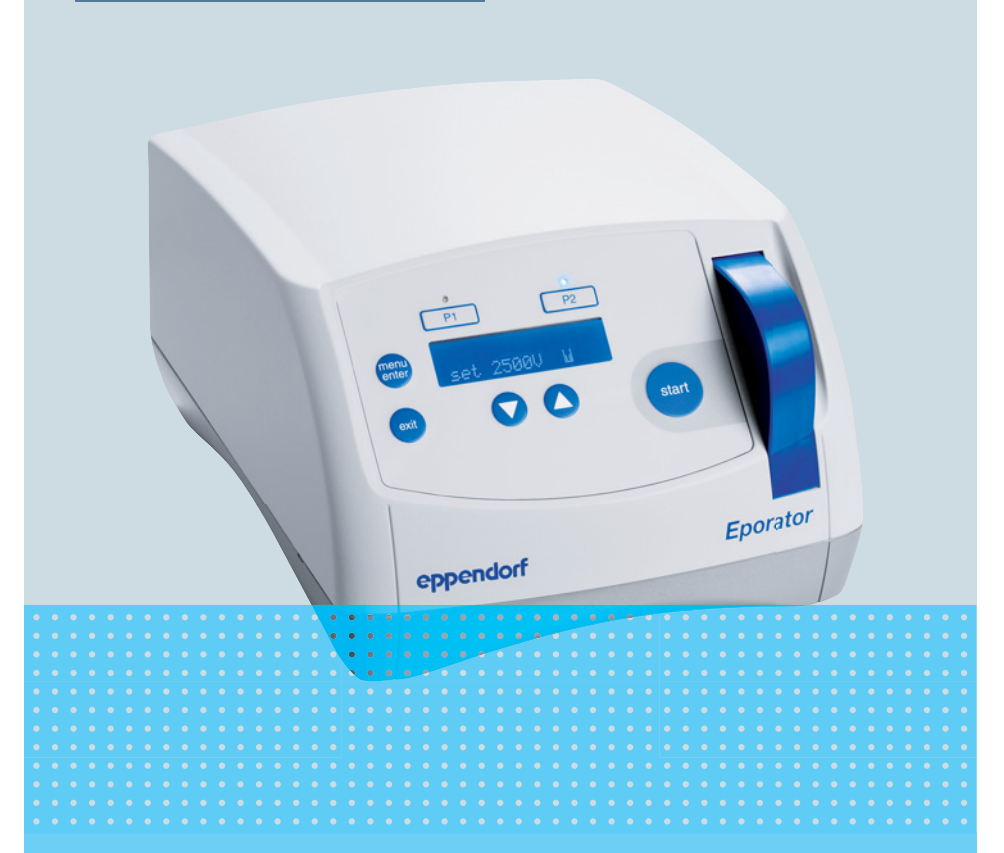

# Eppendorf Eporator®

Operating Manual

Copyright© 2022 Eppendorf SE, Germany. All rights reserved, including graphics and images. No part of this publication may be reproduced without the prior permission of the copyright owner.

Excel® and Microsoft® are registered trademarks of Microsoft Corporation, USA.

Eppendorf Eporator® is a registered trademark of Eppendorf SE, Germany.

Eppendorf® and the Eppendorf Brand Design are registered trademarks of Eppendorf SE, Germany.

Registered trademarks and protected trademarks are not marked in all cases with ® or ™ in this manual.

4309 900 010-06/092022

# Table of contents

# Table of contents

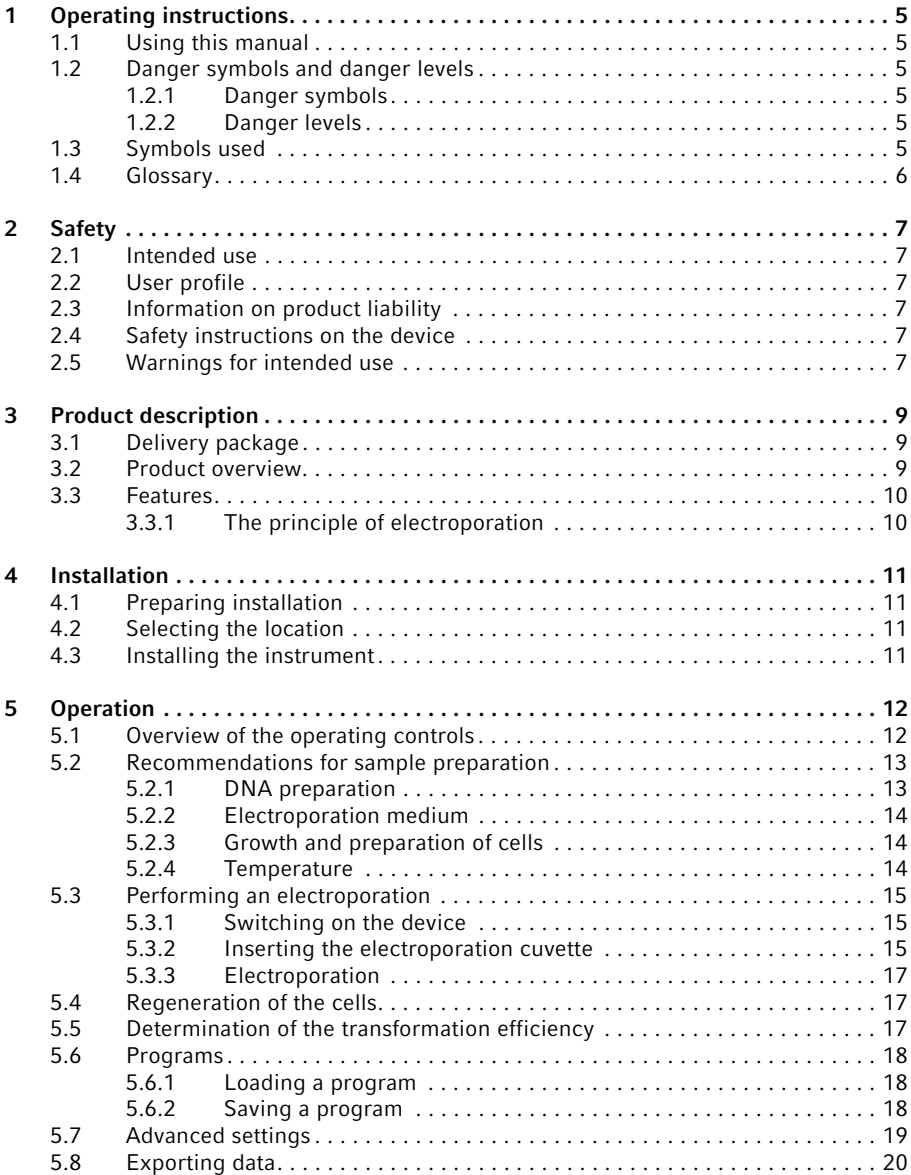

3

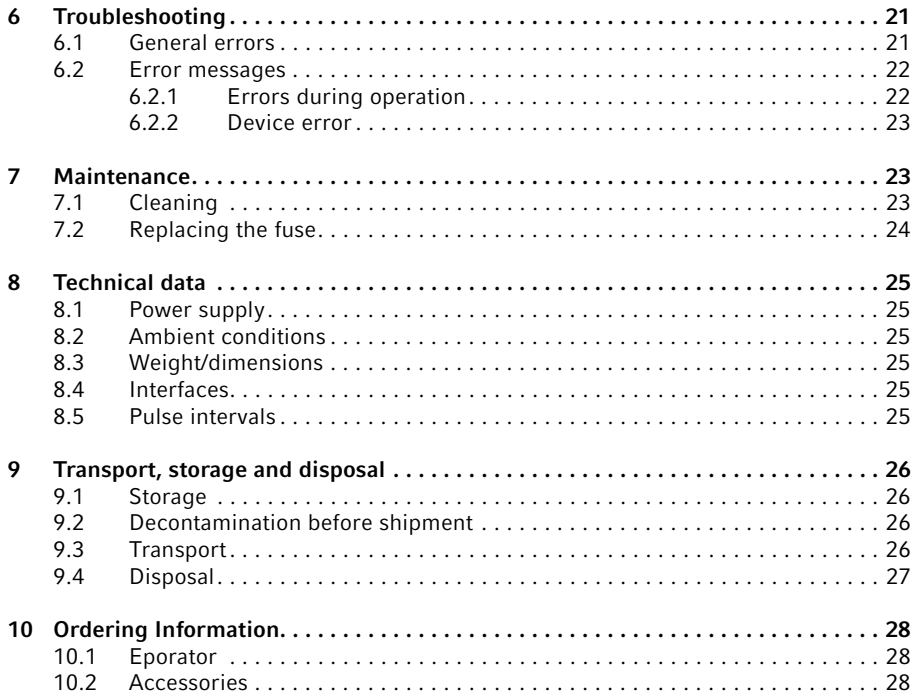

# <span id="page-4-0"></span>1 Operating instructions<br>1.1 Using this manual

# <span id="page-4-1"></span>Using this manual

- ▶ Read this operating manual completely before using the device for the first time. Observe the instructions for use of the accessories where applicable.
- $\blacktriangleright$  This operating manual is part of the product. Please keep it in a place that is easily accessible.
- Enclose this operating manual when transferring the device to third parties.
- $\blacktriangleright$  The current version of the operating manual for all available languages can be found on our webpage www.eppendorf.com/manuals.

# <span id="page-4-2"></span>1.2 Danger symbols and danger levels<br>1.2.1 Danger symbols

#### <span id="page-4-3"></span>Danger symbols

The safety instructions in this manual have the following danger symbols and danger levels:

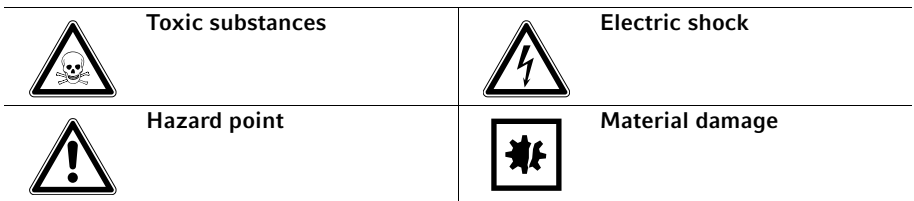

# <span id="page-4-4"></span>1.2.2 Danger levels

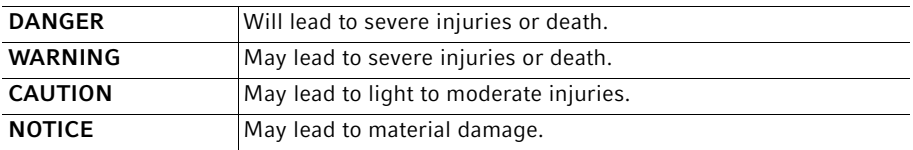

#### <span id="page-4-5"></span>1.3 Symbols used

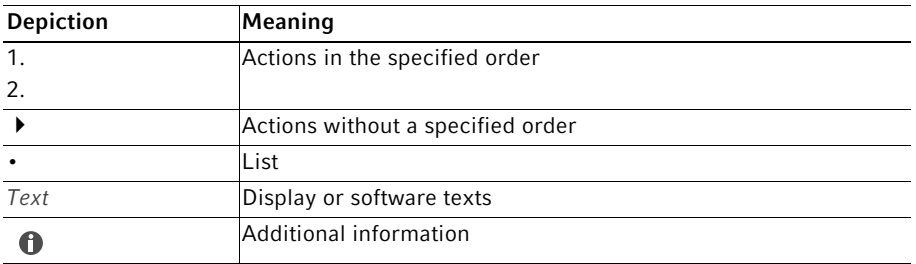

English (EN)

# <span id="page-5-0"></span>1.4 Glossary

# A

# Arcing

If electrical voltage is applied between two parallel electrodes, a current flows in an evenly distributed layer. If the voltage exceeds a critical value, this layer contracts to a narrow circuit with high current density: an electric arc. The material of the electrodes melts at this point. An explosive evaporation occurs. The cuvette can be destroyed under these conditions.

# E

#### Electrical field strength

Ratio of potential difference between two electrodes (in V) and the distance between these electrodes (electrode gap; in cm). However, this only applies if the electrical field is homogeneous, as with parallel plate electrodes (e.g., in Eppendorf Electroporation Cuvettes).

# T

#### Time constant

Time during which the voltage decreases to the value U/e.

# <span id="page-6-0"></span>2.1 Safety<br>2.1 Intend

# <span id="page-6-1"></span>Intended use

The Eporator is intended for indoor use only and enables the simple and safe electroporation of bacteria and yeast strains using standard protocols.

# <span id="page-6-2"></span>2.2 User profile

The device and accessories may only be operated by trained and skilled personnel.

Before using the device, read the operating manual and the instructions for use of the accessories carefully and familiarize yourself with the device's mode of operation.

# <span id="page-6-3"></span>2.3 Information on product liability

In the following cases, the designated protection of the device may be affected. The liability for any resulting damage or personal injury is then transferred to the owner:

- The device is not used in accordance with the operating manual.
- The device is used outside of its intended use.
- The device is used with accessories or consumables which are not recommended by Eppendorf SE.
- The device is maintained or repaired by persons who were not authorized by Eppendorf SE.
- The user makes unauthorized changes to the device.

# <span id="page-6-4"></span>2.4 Safety instructions on the device

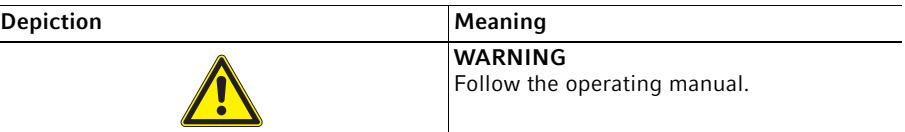

# <span id="page-6-5"></span>2.5 Warnings for intended use

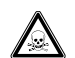

WARNING! Damage to health due to toxic, radioactive or aggressive chemicals as well as infectious liquids and pathogenic germs.

- Observe the national regulations for handling these substances, the biosafety level of your laboratory, and the manufacturers' Safety Data Sheets and application notes.
- Wear your personal protective equipment.
- Consult the "Laboratory Biosafety Manual" (source: World Health Organization, Laboratory Biosafety Manual, as amended) for comprehensive regulations on the handling of germs or biological material of risk group II or higher.

8 Eppendorf Eporator® English (EN)

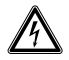

#### WARNING! Lethal voltages inside the device.

Touching parts under high voltage can cause an electric shock. Electric shocks cause injuries to the heart and respiratory paralysis.

- Ensure that the housing is closed and undamaged.
- ▶ Do not remove the housing.
- Make sure that no liquids can enter the device.

Only authorized service staff may open the device.

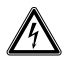

#### WARNING! Electric shock due to damage to the device or mains/power cord.

- Only switch on the device if the device and the mains/power cord are undamaged.
- Only operate devices which have been installed or repaired properly.
- $\blacktriangleright$  In case of danger, disconnect the device from the mains/power supply voltage. Disconnect the mains/power plug from the device or the earth/ grounded socket. Use the disconnecting device intended for this purpose (e.g., the emergency switch in the laboratory).

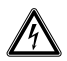

#### WARNING! Danger due to incorrect voltage supply.

- Only connect the device to voltage sources which correspond with the electrical requirements on the name plate.
- Only use earth/grounded sockets with a protective earth (PE) conductor.
- Only use the mains/power cord supplied.

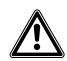

#### CAUTION! Poor safety due to incorrect accessories and spare parts.

The use of accessories and spare parts other than those recommended by Eppendorf may impair the safety, functioning and precision of the device. Eppendorf cannot be held liable or accept any liability for damage resulting from the use of accessories and spare parts other than those recommended or from improper use.

Only use accessories and original spare parts recommended by Eppendorf.

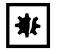

#### NOTICE! Damage to device due to penetration of liquids.

Liquid can enter the device during electroporation with cuvettes without lids.

Only cuvettes with square lids may be used for electroporation.

# <span id="page-8-0"></span>3 Product description<br>3.1 Delivery package

# <span id="page-8-1"></span>Delivery package

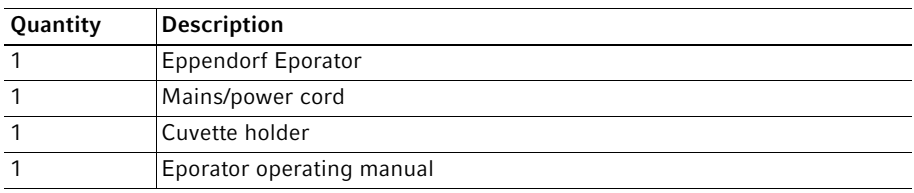

# <span id="page-8-2"></span>3.2 Product overview

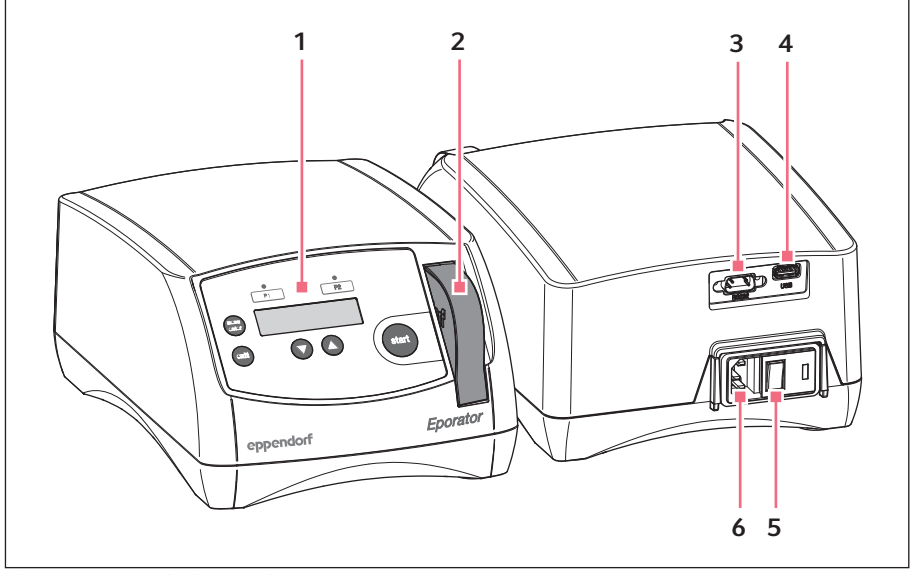

Fig. 3-1: Main illustration

- 1 Operating controls
- 2 Cuvette holder In the cuvette shaft
- 3 RS-232 interface Only for technical service
- 4 USB interface
- 5 Mains/power switch
- 6 Mains/power cord socket

10 Eppendorf Eporator® English (EN)

# <span id="page-9-0"></span>3.3 Features

The Eporator is used to perform electroporation. It contains a capacitor that is discharged during the electroporation via a resistor, thus generating an exponential discharge curve. A voltage between 200 V and 2500 V can be set. The exponential pulse generated by the Eporator is transferred to a disposable electroporation cuvette that contains the biological sample.

Unlike devices of other manufacturers, the Eporator is equipped with an integrated cuvette holder.

The Eporator is constructed in such a way that the risk of short circuits is minimized. This also applies when using impermissibly high salt concentrations and maximum voltage. Even in the most unlikely event of an electric arc in the cuvette, the bacterial suspension cannot escape from the cuvette and contaminate the device.

The Eporator is easy to operate. There are no assemblies inside the device that require user-maintenance.

The electroporation experiment data can be saved to a USB stick and evaluated on a PC.

Application protocols for the electroporation of various bacterial and yeast strains can be found on the webpage www.eppendorf.com.

# <span id="page-9-1"></span>3.3.1 The principle of electroporation

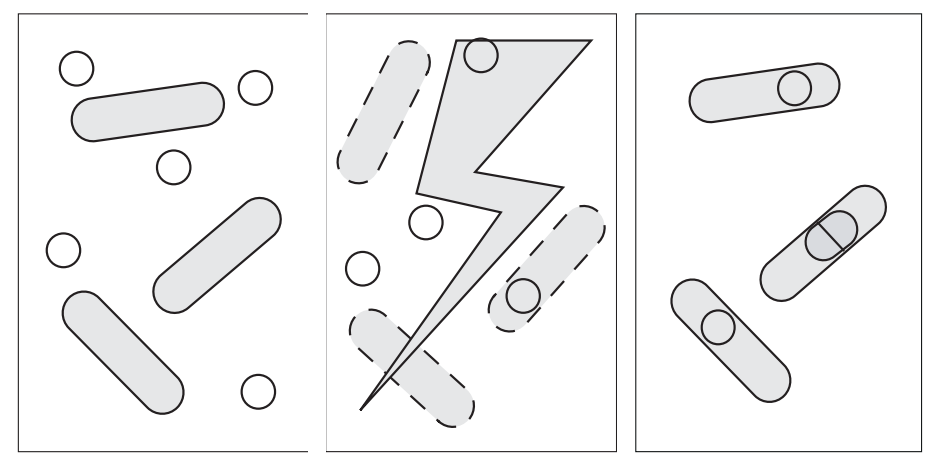

DNA and bacteria **Electrical charge** DNA in bacteria

With the electroporation method, macromolecules such as DNA can be placed in electrocompetent bacterial or yeast strains. In the process, small-volume samples with high resistance are exposed to pulses with a very high electrical field strength. The short high voltage pulses create temporary holes or pores in the cell membrane, through which macromolecules, e.g., plasmid DNA, can diffuse into the cell. The holes close after removal of the electrical field and a period of regeneration. The inserted plasmid DNA can then be transcribed and replicated within the cell.

Compared to chemical transformation, electroporation is characterized by a high transformation efficiency and simple execution.

# <span id="page-10-0"></span>4 Installation<br>4.1 Preparing in

# <span id="page-10-1"></span>Preparing installation

Store the transport packaging and packing material for future safe transport or A storage.

- $\blacktriangleright$  Use the details included in the delivery package to check that the delivery is complete.
- Check all parts for any transport damage.

# <span id="page-10-2"></span>4.2 Selecting the location

Select the location for the device according to the following criteria:

- Mains/power connection in accordance with the name plate
- Minimum distance to other devices and walls:10 cm
- Do not place the device in a wet location.
- Resonance free table with horizontal even work surface
- The location must be well ventilated
- The location is protected against direct sunlight

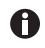

The mains/power switch and the disconnecting device for the mains/power line must be easily accessible during operation (e.g., a residual current circuit breaker).

# <span id="page-10-3"></span>4.3 Installing the instrument

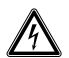

# WARNING! Danger due to incorrect voltage supply.

- Only connect the device to voltage sources which correspond with the electrical requirements on the name plate.
- Only use earth/grounded sockets with a protective earth (PE) conductor.
- ▶ Only use the mains/power cord supplied.
- 1. Connect the provided mains cable to the mains connection socket of the Eporator and the power supply.
- 2. Switch on the Eporator at the mains power switch.

#### 12 Eppendorf Eporator® **Operation** English (EN)

# <span id="page-11-0"></span>5 Operation<br>5.1 Overview

# <span id="page-11-1"></span>Overview of the operating controls

Before using the Eporator for the first time, familiarize yourself with the display and the operating controls.

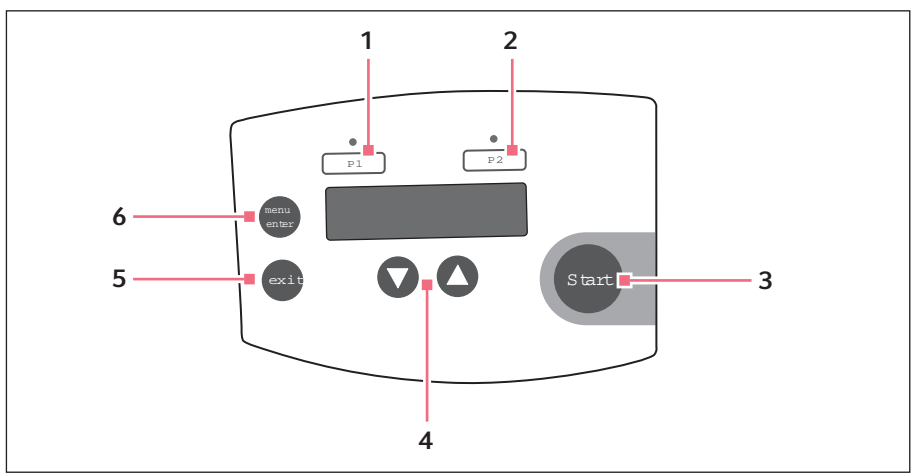

Fig. 5-1: Operating controls

- 1 Program key P1 with control LED Pressing: Load the voltage value. Pressing and holding (> 2 s): Save the current voltage value.
- 2 Program key P2 with control LED Pressing: Load the voltage value. Pressing and holding  $(> 2 s)$ : Save the current voltage value.
- 3 Start key Starting electroporation
- 4 Arrow keys Setting the voltage
- 5 exit key Exiting the menu
- 6 menu enter key Selecting the menu parameters

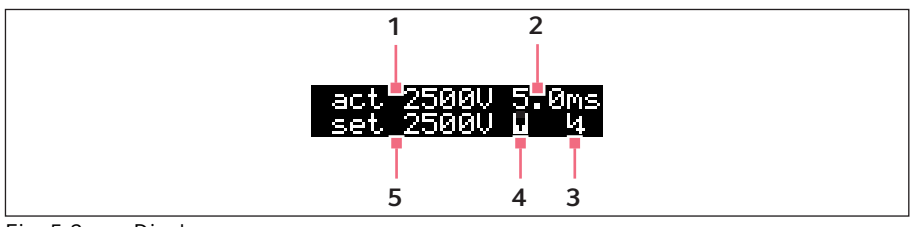

Fig. 5-2: Display

- 1 Actual voltage value
- 2 Actual discharge time
- 3 Voltage symbol

The voltage symbol is displayed after the electroporation and disappears when the cuvette holder is removed.

4 Cuvette symbol

The cuvette symbol is shown when a cuvette is inserted.

5 Set voltage

# <span id="page-12-0"></span>5.2 Recommendations for sample preparation

Independent of the device, the success of an electroporation is influenced by a variety of factors:

- Quality and concentration of the inserted DNA
- Quality of the concentration of the cells
- Resuspension medium of the DNA and the cells

# <span id="page-12-1"></span>5.2.1 DNA preparation

- DNA quality: In order to achieve a high transformation efficiency, the DNA solution should be pure and free of salts (e.g., from the purification process).
- Buffer: DNA dissolved in TE buffer is acceptable if this DNA is dissolved in approximately ten times the quantity of electrocompetent cells.
- Salt concentration: DNA from enzyme reactions (e.g., ligation) can be used directly for electroporation if the salt concentration is below 5 M. If the ionic strength of the reaction mixture is too high, it can be reduced by means of dilution or ethanol precipitation. After ethanol precipitation, the DNA can be resuspended in sterile, demineralized water or TE buffer.
- Incubation: Do not incubate the DNA with the cell suspension for too long before electroporation. Generally, the DNA should be added to the cells one minute before electroporation and the solutions should be incubated at 0 °C. Long incubation times can lead to DNA degradation due to the DNases contained in the cell suspension.

14 Eppendorf Eporator® English (EN)

- DNA concentration: The DNA concentration can significantly influence the transformation efficiency.
- Frequency and efficiency: The frequency is defined as the number of transformants per surviving cell. The efficiency is defined as transformants per μg DNA. Using high DNA concentrations helps to achieve a high frequency. A high efficiency can be achieved by using a high cell concentration. Reducing the DNA concentration helps to prevent co-transformations of the same cell.

# <span id="page-13-0"></span>5.2.2 Electroporation medium

- Sensitivity of the cells: The cells are sensitive to external influences because the electroporation creates temporary pores in the cell membrane.
- Electrolysis of the medium: During electroporation, the electrolysis of the medium significantly influences the properties of the medium (e.g., the pH value). In order to avoid that many cells die, add fresh medium immediately after electroporation for recovery of the cells.
- Ionic strength of the medium: For electroporation of cells, the ionic strength of the medium must be taken into account. Salts must be removed from the cell and DNA preparations in order to keep the resistance of the medium as high as possible. Remaining ions in the cell suspension often come from the culture medium. A higher transformation efficiency can be achieved by removing salts from both the DNA solution and the cell preparation. Preferably, a solution with the lowest possible ionic concentration that cells can withstand should be used.

# <span id="page-13-1"></span>5.2.3 Growth and preparation of cells

- Growth phase of cells: For optimum electroporation efficiency, use strains of bacteria (e.g., E. coli) in their exponential growth phase.
- Preparation of cells: Wash the cells thoroughly to remove the growth medium that influences the electrocompetence.
- Concentration of cells: Use a final cell concentration of approximately  $1-3 \times 10^{11}$  cells/ mL. Exceeding this value may affect the uniformity of the electrical field.
- Conditions for electroporation: Each bacterial or yeast strain has optimal conditions that must be determined empirically. These conditions include:
	- The cell volume
	- The quantity of specific plasmids
	- The used field strength (E). For E. coli , a field strength of 12–19 kV/cm is generally required to achieve a maximum transformation efficiency. The field strength results from the voltage applied and the distance between the electrodes ( $E = V/cm$ ).

#### <span id="page-13-2"></span>5.2.4 Temperature

• Cooling of the electroporation cuvette: Electroporation of microorganisms produces the best results at low temperatures ( $0 °C - 4 °C$ ). Cool the electroporation cuvettes down to 0 °C before electroporation. Remove any residual moisture from the electroporation cuvette before inserting it in the Eporator.

# <span id="page-14-0"></span>5.3 Performing an electroporation<br>5.3.1 Switching on the device

#### <span id="page-14-1"></span>Switching on the device

Press the mains/power switch at the rear of the device to switch the device on.

#### <span id="page-14-2"></span>5.3.2 Inserting the electroporation cuvette

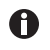

To increase the efficiency of the electroporation, the electroporation cuvette can be cooled before filling. Remove any residual liquids from the cuvette before further use.

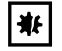

#### NOTICE! Damage to device due to penetration of liquids.

Liquid can enter the device during electroporation with cuvettes without lids.

- Only cuvettes with square lids may be used for electroporation.
- 1. Remove the electroporation cuvette from the individual packing.
- 2. Remove the lid from the electroporation cuvette.
- 3. Fill the sample in the electroporation cuvette. The gap between the plate electrodes must be filled in such a way that there are no bubbles.
- 4. Seal the electroporation cuvette with the lid.
- 5. Pull the cuvette holder out of the device.

#### 16 Eppendorf Eporator® **Operation** English (EN)

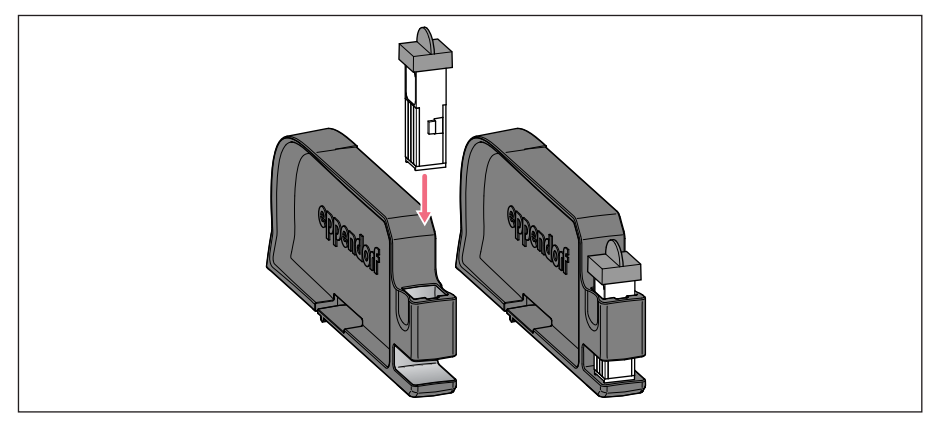

6. Insert the cuvette into the cuvette holder, making sure the plastic nose points towards the back.

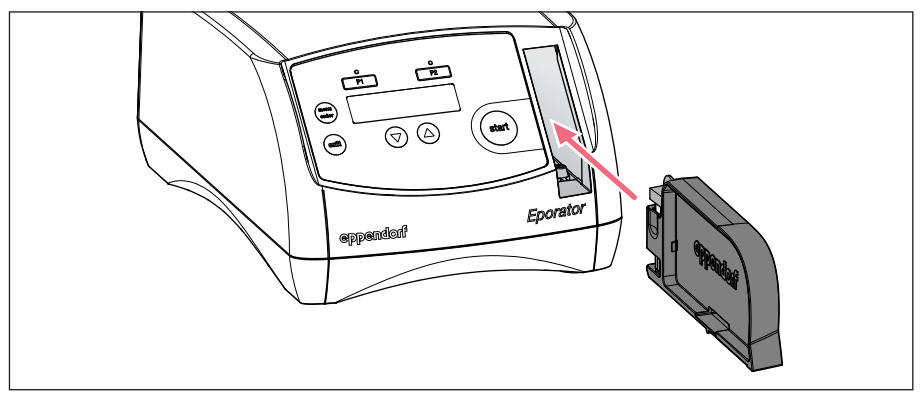

7. Slide the cuvette holder into the cuvette shaft until it engages.

On the display, the actual parameters of the last run disappear and the cuvette symbol is shown in the bottom line.

### <span id="page-16-0"></span>5.3.3 Electroporation

- 1. Set a voltage between 200 V and 2500 V using the arrow keys. After switching the device on, the last set voltage is always displayed. The most frequently used voltages can be saved and accessed using the program keys.
- 2. Press the **Start** key to start the electroporation process.
	- During the charging process, the display shows *Charge* and a progress bar.
	- A signal tone sound after the discharge.
	- After the electroporation, the display shows the actual voltage (act), the discharge time of the performed electroporation and a voltage symbol.
- 3. Pull the cuvette holder out of the device. The cuvette symbol and the voltage symbol disappear.
- 4. Remove the electroporation cuvette from the cuvette holder and carefully transfer the sample into the corresponding medium, avoiding the formation of bubbles.

#### <span id="page-16-1"></span>5.4 Regeneration of the cells

#### Example for the bacterium E. coli:

- 1. After the electroporation, immediately place about 1 mL fresh medium (without selection chemicals) on the cells. A rich medium is best suited for this, e.g. the SOC medium for E. coli.
- 2. Carefully resuspend cells and transfer them to a new tube.
- 3. Incubate cells at optimal growth temperature (e.g. 37 °C for E. coli) for one hour at light vibration (e.g. with the Eppendorf Thermomixer comfort).

#### <span id="page-16-2"></span>5.5 Determination of the transformation efficiency

After the recovery period, the cells should be plated with a selection medium.

To determine the efficiency, streak different cell concentrations and use this information to calculate the number of transformers/μg DNA.

#### **Operation**

18 Eppendorf Eporator® English (EN)

### <span id="page-17-0"></span>5.6 Programs

A program contains a saved voltage setting. It allows to quickly access frequently used settings.

### <span id="page-17-1"></span>5.6.1 Loading a program

Upon delivery, the following parameters are stored for program 1 and 2:

- Program key P1: 1700 V
	- (e.g., for E. coli electroporation in 1 mm electroporation cuvettes)
- Program key P2: 2500 V (e.g., for E. coli electroporation in 2 mm electroporation cuvettes)
- $\triangleright$  Press the required program key The control LED above the pressed program key lights up blue and the voltage is displayed.

# <span id="page-17-2"></span>5.6.2 Saving a program

- 1. Set the voltage with the arrow keys.
- 2. Press and hold down the desired program key for at least 2 s. A signal tone sounds. Voltage stored is shown on the display. The control LED above the program key lights up blue. The voltage is saved under the corresponding program number (1 to 2).

# <span id="page-18-0"></span>5.7 Advanced settings

Additional settings can be made in the menu. In order to ensure the traceability of exported data, date and time can be set in the device. The following settings can be made:

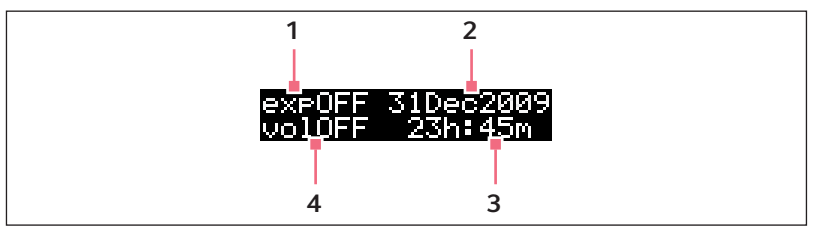

Fig. 5-3: Menu display

1 Data export 3 Time

Set the time.

2 Date Set the date.

#### 4 Signal tone

Set the signal tone. The display switches between vol1 (very quiet), vol2 (quiet), vol3 (loud), vol4 (very loud) and vol OFF (signal tone off).

#### Opening the menu

1. Press the menu/enter key.

#### Switching between the parameters

2. Press the menu/enter key. The selected parameter flashes on the display.

#### Changing a parameter value

3. Press the arrow key.

#### Exiting the menu

4. Press the exit key.

The changed parameters are automatically saved.

# **Operation**

20 Eppendorf Eporator® English (EN)

# <span id="page-19-0"></span>5.8 Exporting data

You can save the last 50 experiments to a USB stick in separate TXT files via the USB interface at the rear of the device. The file names contain the respective sample numbers. The format is suitable, e.g., for further editing in a text editor or in Microsoft Excel.

The data records of an electroporation contain the following information:

• Sample number (sample) of the experiment

The device automatically assigns a four-digit sample number to each experiment, counting upwards from 0001.

- Date (date) of the experiment
- Time (time) of the experiment
- Set voltage (set) of the experiment Voltage that was selected for the respective experiment using the arrow keys.
- Actual voltage (act) of the experiment Voltage that was actually applied to the electroporation cuvette during the respective experiment.
- Time constant of the discharge curve (tc) of the experiment Time constant of the discharge curve of the respective experiment.
- Software version (sw) of the device
- Serial number (serial no) of the device

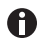

Date and time can be set in the advanced settings.

# Connecting a USB stick

1. Connect a commercially available USB stick to the USB interface at the rear of the device.

#### Open the menu

2. Press the menu/enter key. The menu is shown and the cursor flashes at the *exp OFF* export display.

#### Activate parameters

3. Press one of the arrow keys. The exp ON menu item is displayed.

#### Data export

4. Press the Start key.

The data transfer is started. After the export is completed, the main screen is displayed.

# <span id="page-20-0"></span>6 Troubleshooting<br>6.1 General errors

# <span id="page-20-1"></span>General errors

Many factors can contribute to a low transformation efficiency:

• The set voltage: Specific voltage parameters exist for each microorganism. Some cells die during electroporation. If the field strength is too high or too low, a poor transformation efficiency is achieved. The expected survival rate varies between 20 % and 80  $\%$  of the cells used. Electroporation of  $E$ , coli requires a pulse of approximately 5 ms and field strengths between 12 kV/cm and 19 kV/cm. To optimize the conditions, check the transformation efficiency at different voltages.

Application protocols for the electroporation of various bacterial and yeast strains can be found on the webpage www.eppendorf.com.

• The cells: Generally, cells can be transformed most efficiently when they are in an early to mid-log phase. Different growth conditions can improve the transformation efficiency.

If too many cells are killed, the electroporation conditions for the strain must be optimized and the DNA preparation and the cell preparation must be examined for toxic or organic substances.

After electroporation, cells (especially  $E.$  coli) must be immediately transferred to a rich medium in order to achieve good results. Even a short delay in completing this step can lead to a significantly lower transformation efficiency.

• The DNA: The quantity and quality of the DNA should be checked before electroporation. Incorrectly concentrated or degraded DNA can lead to poor transformation efficiency.

Salts and other elements that can have a toxic effect on cells must be removed from the DNA preparation before the purification process.

The DNA preparation should be added to the cells no longer than one minute before the electroporation. The DNase present in the cell preparation can degrade the DNA and thereby cause a low transformation efficiency.

• The temperature: The electroporation cuvettes should be cooled down to  $0^{\circ}$ C – 4  $^{\circ}$ C before electroporation. This produces better results than would be achieved with electroporation cuvettes at ambient temperature.

If frozen cells are used, electroporation should be performed immediately after thawing. Frozen cells can be stored a maximum of  $6 - 12$  months in 10  $\%$  – 15  $\%$ glycerol at -80 °C.

• Deviating voltage values during transformation: The voltage applied to the electroporation cuvette (act) differs significantly from the set voltage (set).

A too low resistance can have several causes:

- The cells were washed and resuspended in a buffer with too high ionic strength.
- The cells were not sufficiently cleaned during preparation. In the event of insufficient washing, growth medium residues, which have been carried along, can leave undesirable salts.

22 Eppendorf Eporator® English (EN)

- The preparation contains lysed cells. They contribute to the reduction of the resistance of the medium.
- The DNA preparation contains too many salts.

# <span id="page-21-0"></span>6.2 Error messages

Acknowledge all error messages with the exit key.

# <span id="page-21-1"></span>6.2.1 Errors during operation

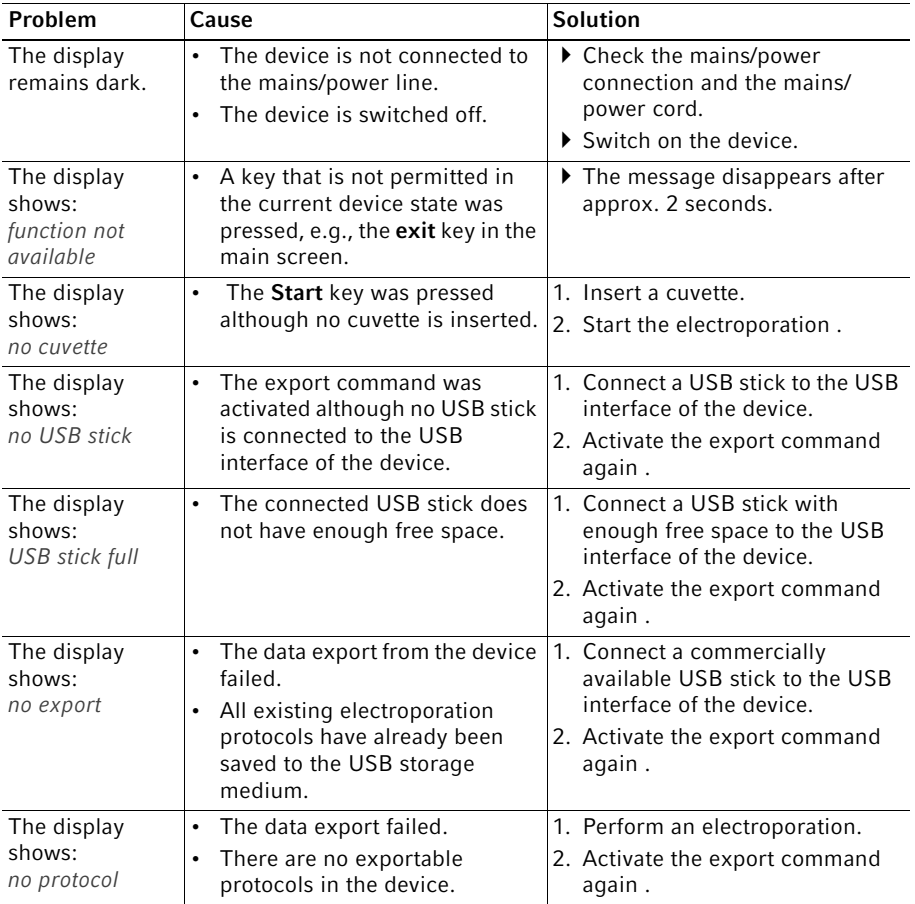

#### <span id="page-22-0"></span>6.2.2 Device error

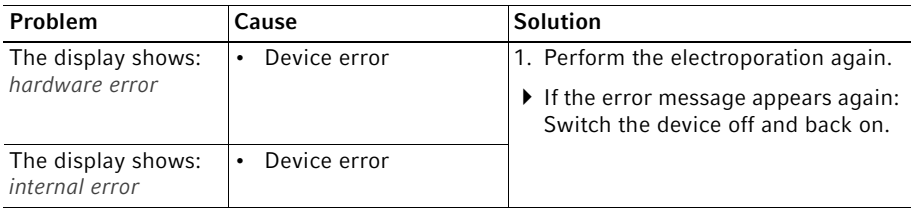

# <span id="page-22-1"></span>7 Maintenance<br>7.1 Cleaning

<span id="page-22-2"></span>**Cleaning** 

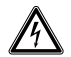

#### DANGER! Electric shock due to the ingress of liquid.

- Switch off the device and disconnect it from the mains/power line before commencing any cleaning or disinfection procedures.
- Do not allow any liquids to enter the inside of the housing.
- Do not spray clean or spray disinfect the housing.
- ▶ Do not reconnect the device to the mains/power line unless both the inside and outside of the device are completely dry.

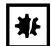

#### NOTICE! Damage due to aggressive chemicals.

- ▶ Do not use any aggressive chemicals on the device or its accessories, such as strong and weak bases, strong acids, acetone, formaldehyde, sodium hypochlorite, halogenated hydrocarbons or phenol.
- $\blacktriangleright$  If the device has been contaminated by aggressive chemicals, clean it immediately using a mild cleaning agent.

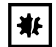

#### NOTICE! Corrosion due to aggressive cleaning agents and disinfectants.

- ▶ Do not use any corrosive cleaning agents, aggressive solvents or abrasive polishes.
- $\triangleright$  Do not incubate the accessories in aggressive cleaning agents or disinfectants for longer periods.
- Wet a cloth with mild cleaning agent and demineralized water and remove contamination from the outside of the device.

#### Maintenance

24 Eppendorf Eporator® English (EN)

# <span id="page-23-0"></span>7.2 Replacing the fuse

Prerequisites

• The device has been disconnected from the mains/power line.

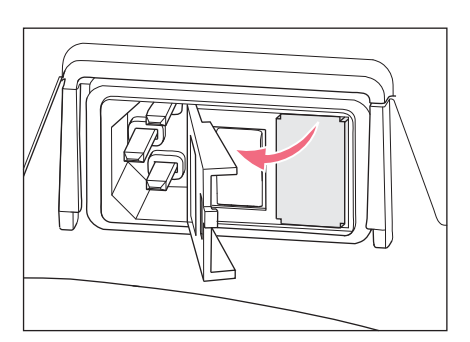

1. Open the lid.

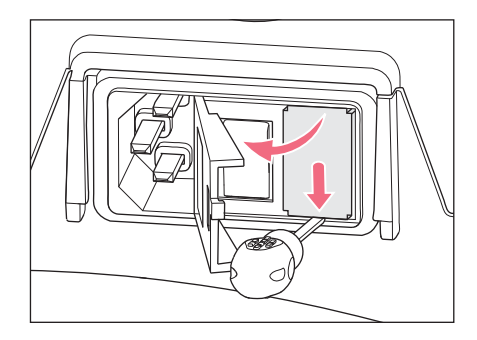

2. Lever the holder out a bit with a flat screwdriver.

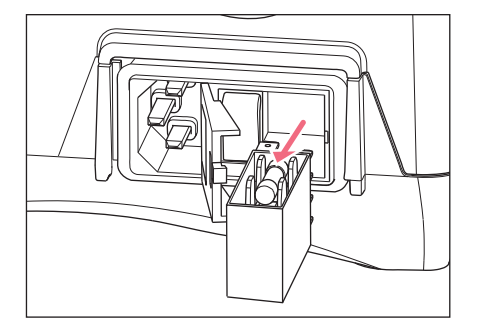

- 3. Remove the holder completely.
- 4. Replace the defective microfuse.
- 5. Fully insert the holder in the shaft and close the lid.

# <span id="page-24-0"></span>8 Technical data<br>8.1 Power supply

# <span id="page-24-1"></span>Power supply

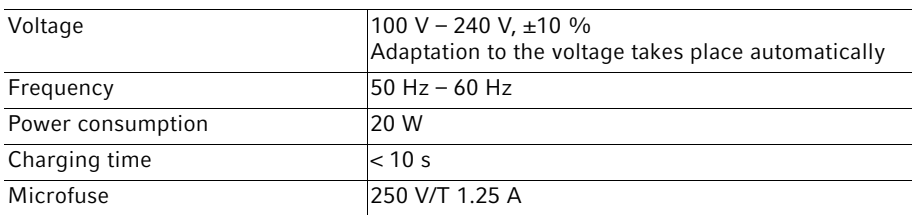

# <span id="page-24-2"></span>8.2 Ambient conditions

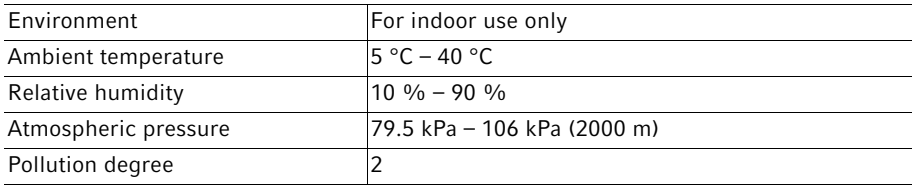

# <span id="page-24-3"></span>8.3 Weight/dimensions

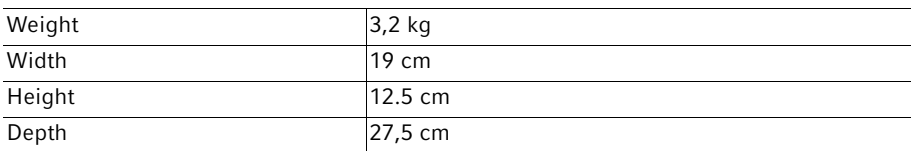

# <span id="page-24-4"></span>8.4 Interfaces

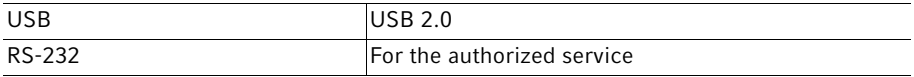

# <span id="page-24-5"></span>8.5 Pulse intervals

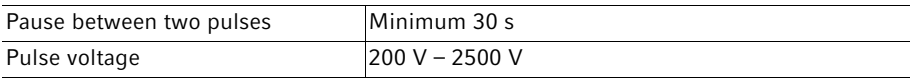

# <span id="page-25-0"></span>9 Transport, storage and disposal<br>9.1 Storage

#### <span id="page-25-1"></span>**Storage**

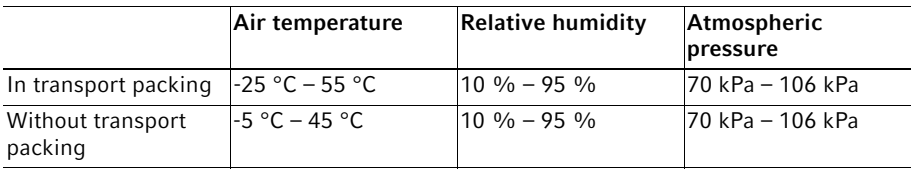

#### <span id="page-25-2"></span>9.2 Decontamination before shipment

If you are shipping the device to the authorized Technical Service for repairs or to your authorized dealer for disposal please note the following:

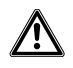

#### WARNING! Risk to health from contaminated device.

- 1. Observe the information contained in the decontamination certificate. It is available as a PDF document on our webpage (www.eppendorf.com/decontamination).
- 2. Decontaminate all parts to be shipped.
- 3. Include the fully completed decontamination certificate in the shipment.

# <span id="page-25-3"></span>9.3 Transport

Use the original packaging and the transport securing devices for transport.

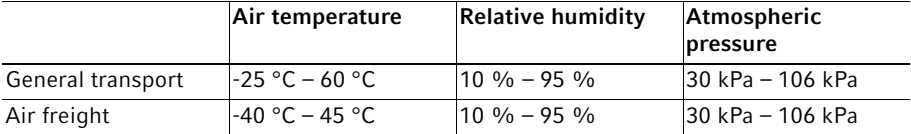

#### <span id="page-26-0"></span>9.4 Disposal

Observe the relevant legal regulations when disposing of the product.

#### Information on the disposal of electrical and electronic devices in the European Community:

Within the European Community, the disposal of electrical devices is regulated by national regulations based on EU Directive 2012/19/EU pertaining to waste electrical and electronic equipment (WEEE).

According to these regulations, any devices supplied after August 13, 2005, in the business-to-business sphere, to which this product is assigned, may no longer be disposed of in municipal or domestic waste. They are marked with the following symbol to indicate this:

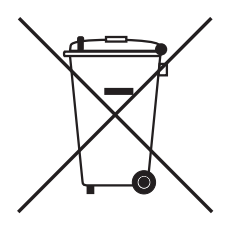

As the disposal regulations may differ from one country to another within the EU, please contact your supplier for more information.

# <span id="page-27-0"></span>10 Ordering Information<br>10.1 Eporator

# <span id="page-27-1"></span>Eporator

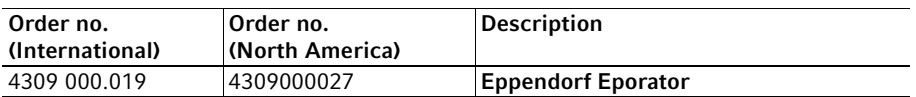

# <span id="page-27-2"></span>10.2 Accessories

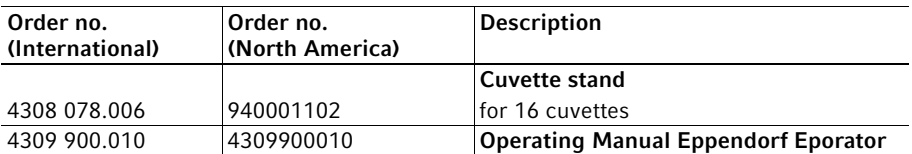

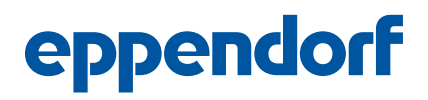

# Evaluate Your Manual

Give us your feedback. www.eppendorf.com/manualfeedback

Your local distributor: www.eppendorf.com/contact Eppendorf SE · Barkhausenweg 1 · 22339 Hamburg · Germany eppendorf@eppendorf.com · www.eppendorf.com